## **.ON.PASS SEKC** BAHK

# Активация привилегий **B Mir Pass**

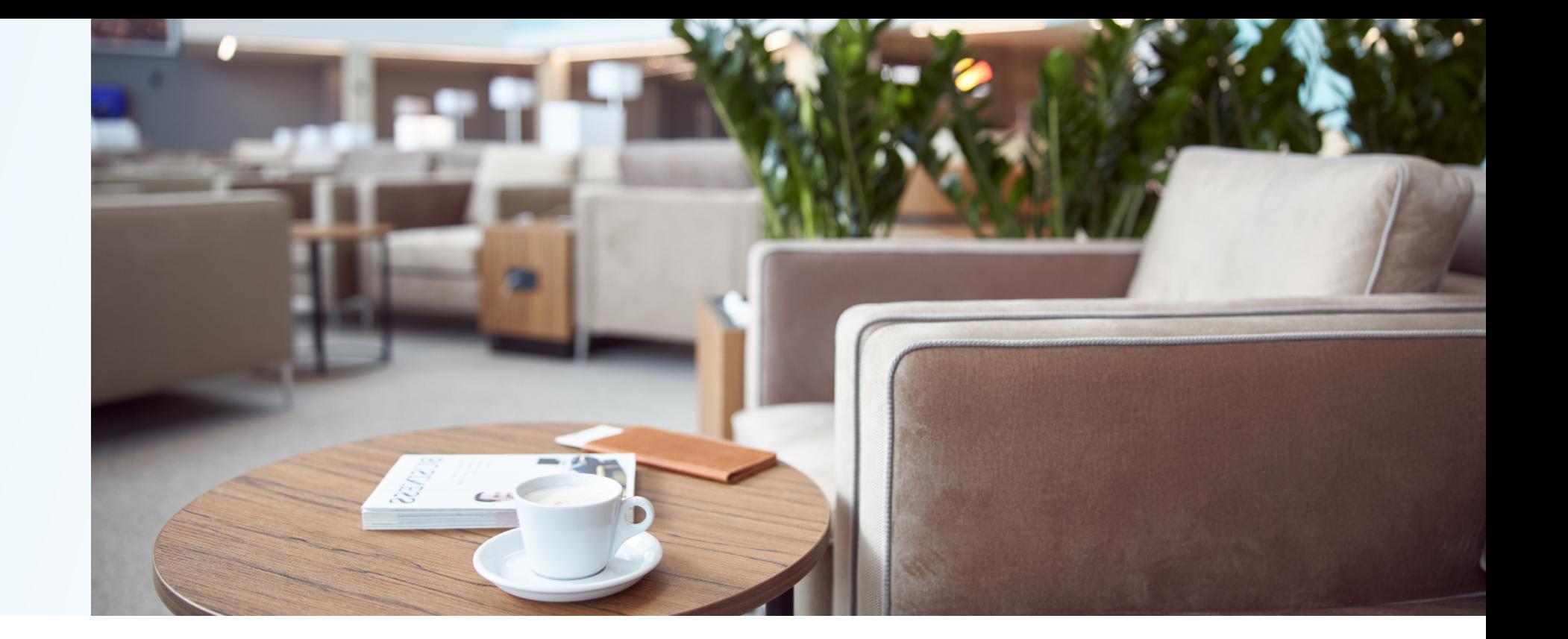

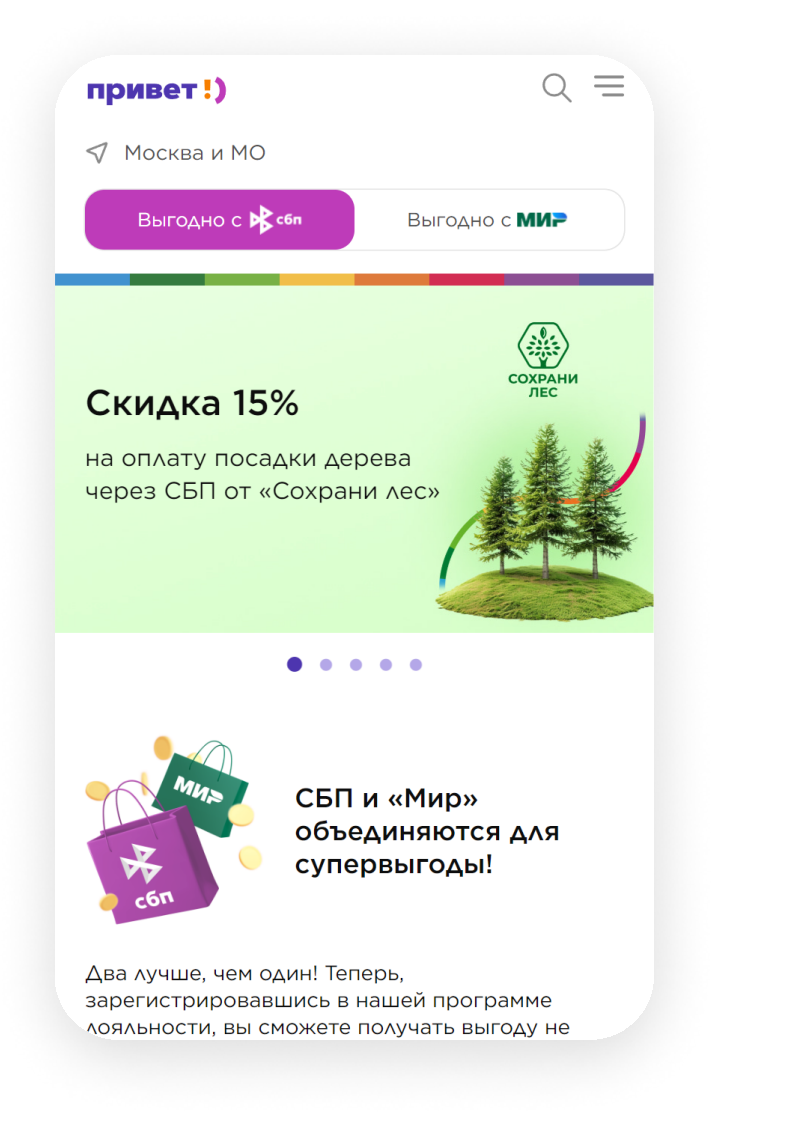

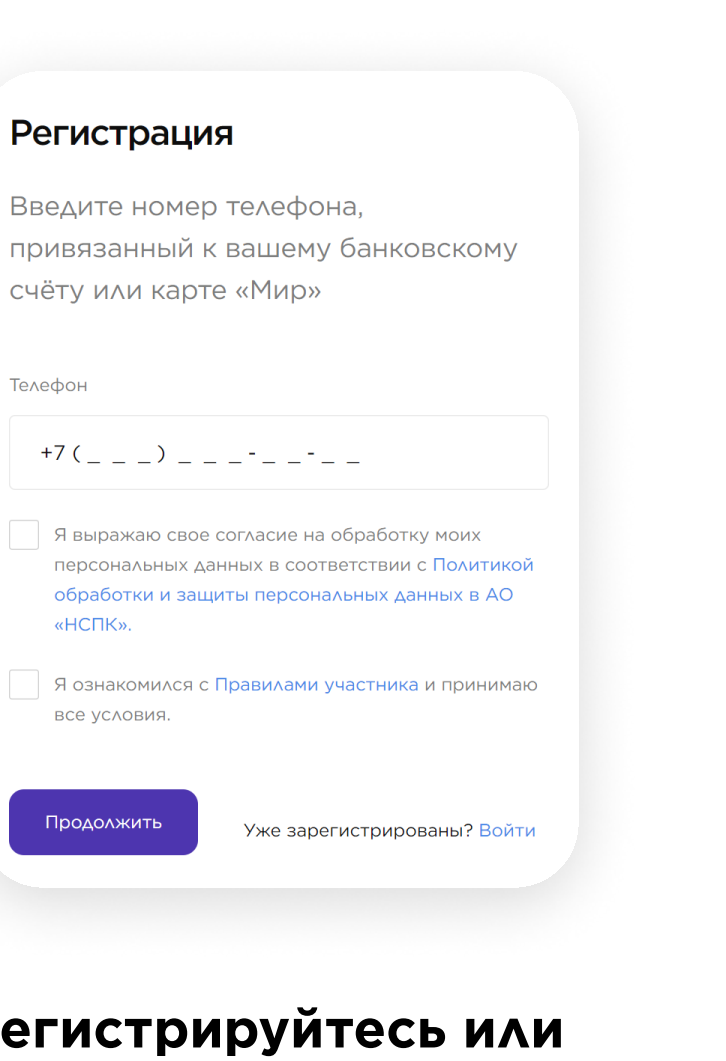

### Зарегистрируйтесь или  $\left( 2 \right)$ войдите в учетную запись по номеру телефона

Если ранее вы не регистрировались в программе лояльности на privetmir.ru

время в приятной атмосфере, особенно если летите с пересадкой? Предварительно просмотрите список доступных бизнес-залов в аэропортах и на вокзалах, чтобы выбрать наиболее подходящий вариант для вас!

Теперь у вас есть возможность приобрести посещения бизнес-залов и насладиться комфортным отдыхом в ожидании рейса или поезда.

> ◎ Список бизнес-залов

#### Как получить доступ в бизнес-зал

Приобретите посещения в бизнес-залы, воспользовавшись кнопкой ниже. А если у вас уже есть бесплатный доступ от вашего банка, вы можете добавить и активировать его, чтобы получить QR-код. ?

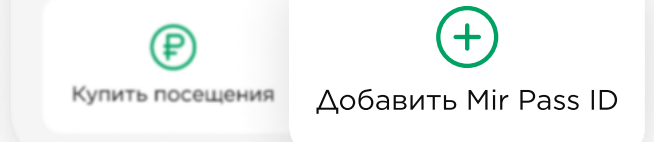

Добавьте ваш новый **Mir Pass ID** 

Для активации доступных посещений бизнес-залов вам понадобится Mir Pass ID и активационный код.

## Зайдите на privetmir.ru или скачайте приложение «Привет!)»

На смартфонах с операционной системой iOS пользуйтесь личным

кабинетом на privetmir.ru. Для удобства добавьте значок сайта privetmir.ru на экран «Домой» вашего смартфона и пользуйтесь им как приложением. Подробнее о приложении «Привет!)»

или в приложении «Привет!)», дополнительно введите адрес электронной почты

Выберите окно «Сервис Mir Pass», на главном экране приложения и нажмите кнопку «Добавить новый Mir Pass ID»

нес-зал

изнес-залы, иже. А если у ступ от вашего

 $\mathbf{x}$ 

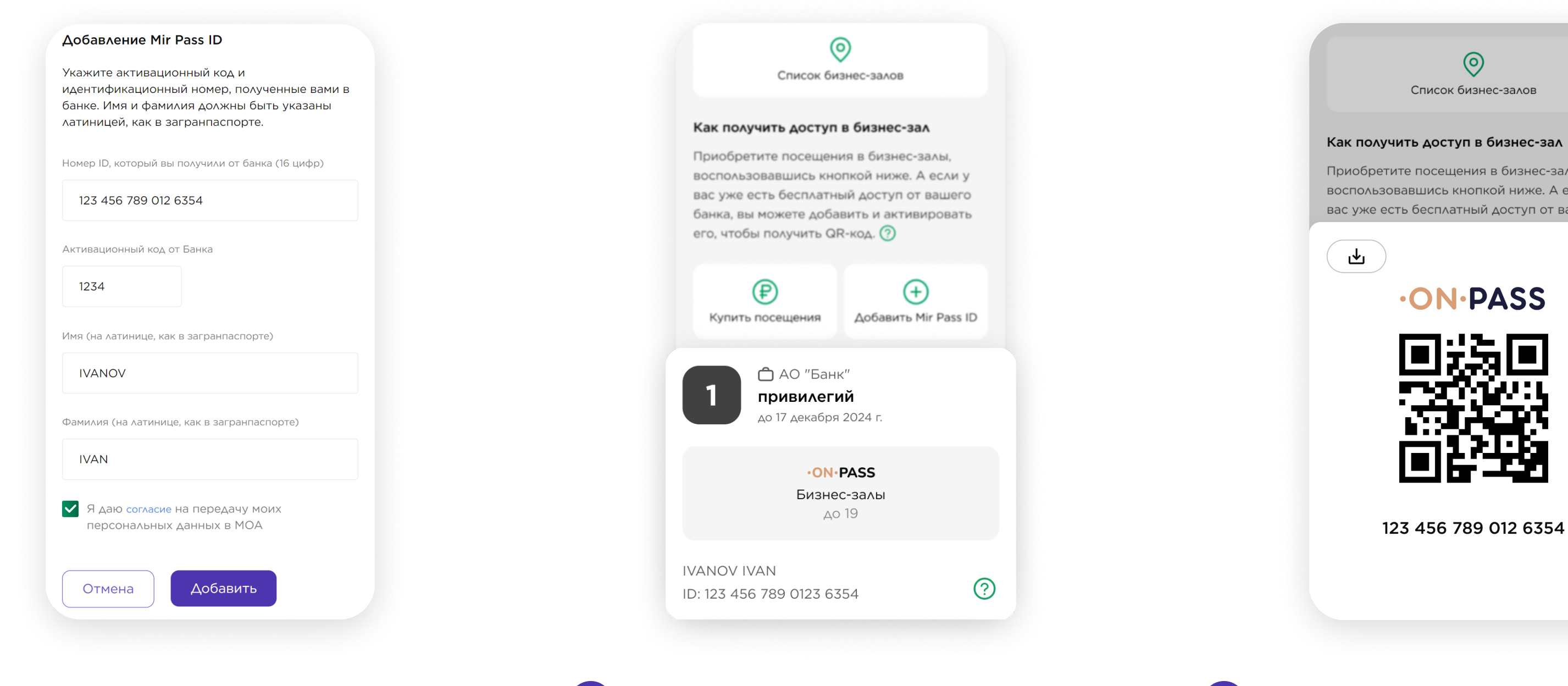

Введите данные

 $\boldsymbol{4}$ 

Введите полученные от банка Mir Pass ID (идентификатор) и активационный код, фамилию и имя на латинице. Дайте согласие на обработку персональных данных и нажмите кнопку «Сохранить»

**В разделе Mir Pass** 6 отобразятся все доступные привилегии

> Чтобы воспользоваться ими, нажмите на карточку

Покажите QR-код сотруднику бизнес-зала

Наслаждайтесь комфортным ожиданием рейса

За получением Mir Pass ID или при возникновении проблем с доступом в бизнес-зал обратитесь к своему

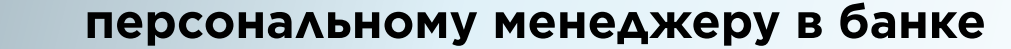